## **Αίτημα υποστήριξης**

Αφού [υποβάλετε ένα Αίτημα υποστήριξης](https://docs.medisign.gr/manual/submit-issue), θα λάβετε ένα email που θα σας ειδοποιεί ότι λάβαμε το αίτημά σας.

Όταν το αίτημά σας απαντηθεί, θα λάβετε νέο email με link στη σελίδα του αιτήματος, όπου μπορείτε να δείτε την απάντησή μας.

Αν θεωρείτε ότι το αίτημά σας απαντήθηκε, μπορείτε να πατήσετε "**Κλείσιμο**", ολοκληρώνοντας έτσι τη σχετική συζήτηση.

Αν χρειάζεστε περισσότερες πληροφορίες, μπορείτε να χρησιμοποιήσετε το κουμπί "**Απάντηση**" για να απαντήσετε. Θα λάβετε νέα απάντησή μας κ.ο.κ.

## **Σχετικά θέματα**

- [Υποστήριξη](https://docs.medisign.gr/manual/support)
- [Υποβολή αιτήματος υποστήριξης](https://docs.medisign.gr/manual/submit-issue)

From: <https://docs.medisign.gr/>- **docs.medisign.gr**

Permanent link: **<https://docs.medisign.gr/manual/support-request>**

Last update: **2021/08/14 09:49**

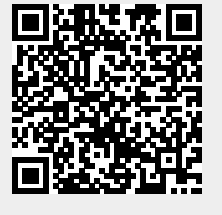